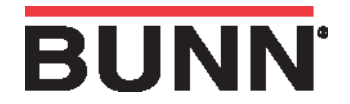

The recipe card includes all the information needed to set up that particular tea/coffee name. The information from the recipe card is loaded into the brewer's memory by holding the chip area up to the brewer's sensing coil. This information can include all the recipe settings for that particular name. These can all be loaded in seconds.

**Note:** Instructions to program the brewer are printed on the recipe card, along with the tea or coffee name that is being programmed.

## **Procedure to program the coffee name:**

**Step 1:** Remove the funnel.

- **Step 2:** Position the recipe card vertically, so that the top end of the chip is beneath the sensing coil (located on the under side of the front panel).
- **Step 3:** After a short pause the display will read "Card Contains Recipe For" then will change to "Recipe Name" (SHOW-QUIT-SAVE). All brewing parameters for that recipe are now transferred from the card to the brewer.
- **Step 4:** To show (view) this information, press and release SHOW. The display will scroll through all of the brew set tings for that recipe. This display will then return to "Card Contains Recipe For" then will change to "Recipe Name" (SHOW-QUIT-SAVE).
- **Step 5:** If all brew settings are correct, press SAVE. The display will read "Recipe Name Setup Complete". All brew settings for that name are now stored in the Brewer's memory.
- **Step 6:** If the brewing information is not correct, or it is desired to exit the setup before the settings are loaded into the brewer's memory, press QUIT. The display will read "Recipe Name Not Saved". The display will then return to the main screen.